# New version of the Spatial Data Modeler tool: ArcSDM 5

#### **ArcSDM 5 Final Seminar May 4 th 2018, Rovaniemi**

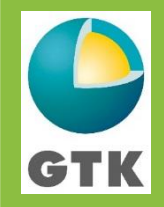

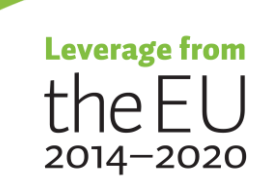

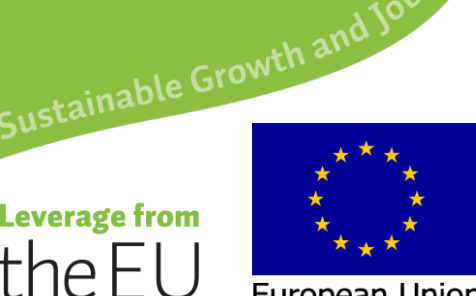

European Union European Regional Development Fund

#### Funding

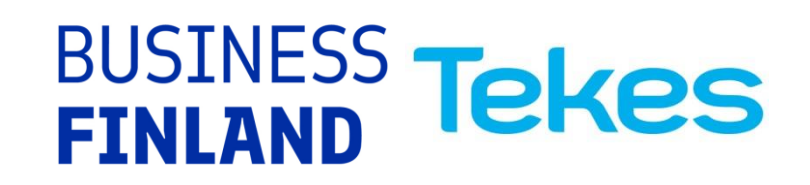

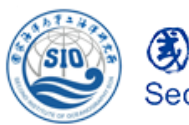

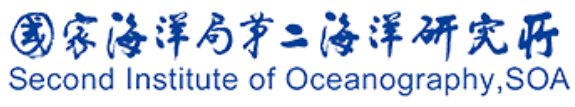

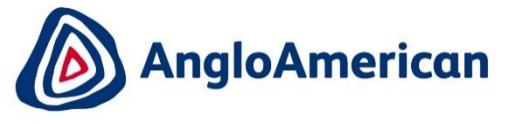

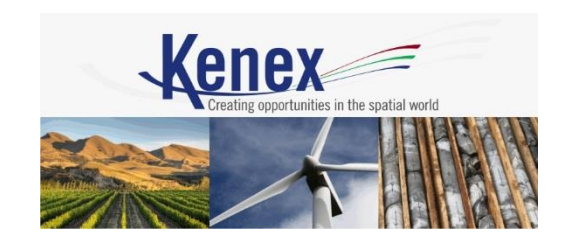

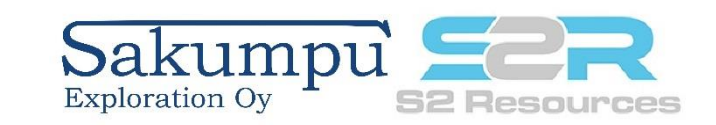

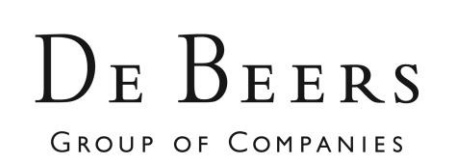

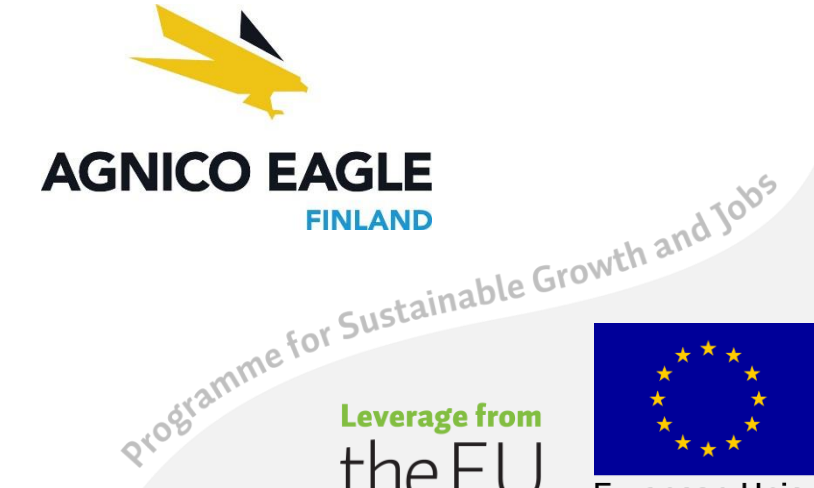

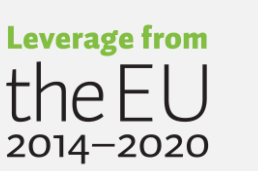

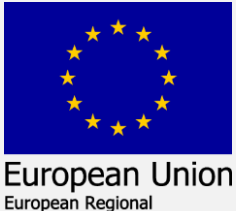

Development Fund

CTK

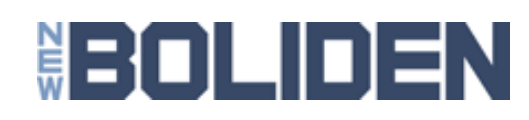

2 Vesa Nykänen/ArcSDM5 Seminar 4.5. 2018

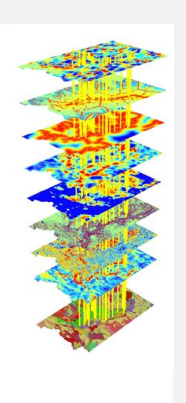

#### Acknowledgements

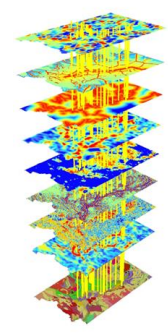

European Union

Development Fund

Programme for Sustainable Growth and Jobs

2014-2020

- This presentation may include slides borrowed from the following persons with or without proper citation:
	- Gary Raines
	- Graeme Bonham-Carter
	- Carlos Roberto de Souza Filho
	- Stephen Gardoll

#### THANK YOU VERY MUCH GUYS!

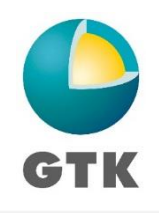

#### ArcSDM 5 **Background**

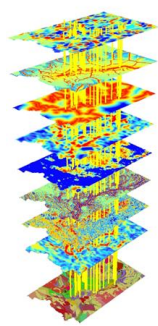

- ArcSDM was originally developed by Gary Raines (USGS) and Graeme Bonham-Carter (GSC) and was coded by Don Sawatzky (USGS)
- ArcSDM has been maintained by Prof. Carlos Roberto de Souza Filho, University of Campinas, Sao Paolo, Brazil, <http://www.ige.unicamp.br/sdm/>
- MPM project has recoded the tools into ArcGIS 10.4 and ArcGIS Pro platforms and also implemented some new tools

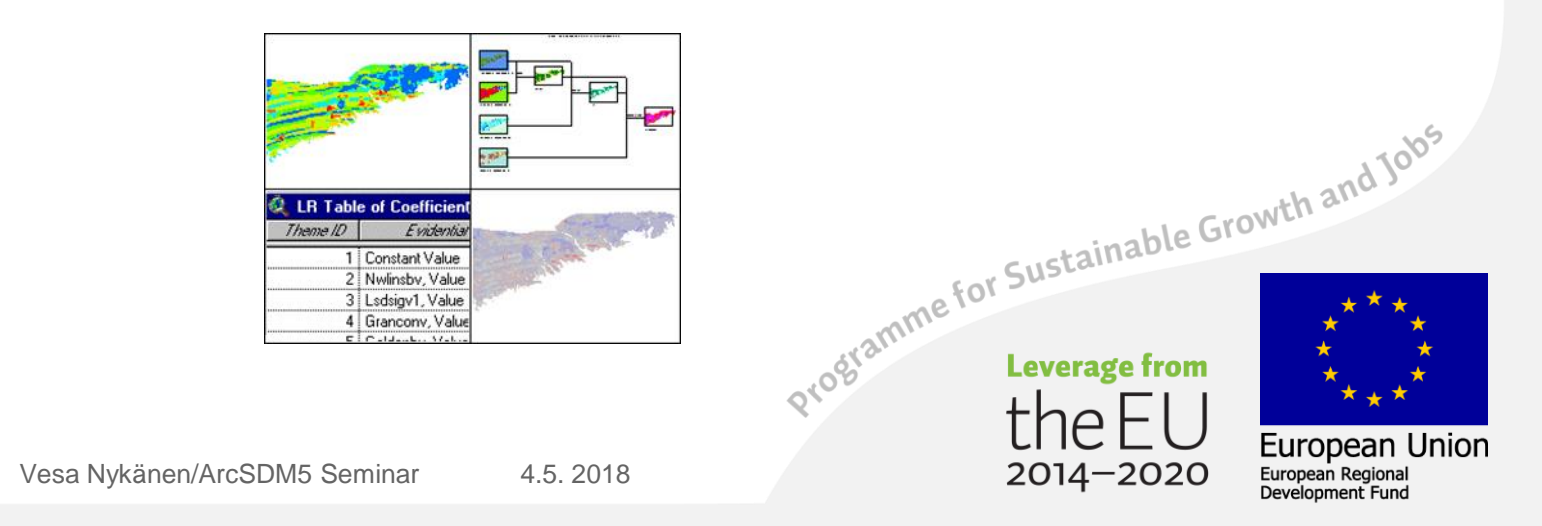

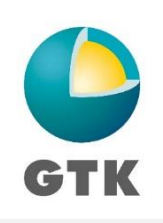

#### ArcSDM5 New toolbox

- Runs on ArcGIS 10.4 and beyond + ArcGIS Pro
- Maintained by GTK + open source community
- Available from<https://github.com/gtkfi/ArcSDM>

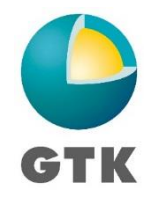

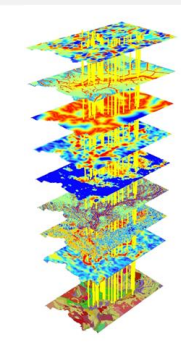

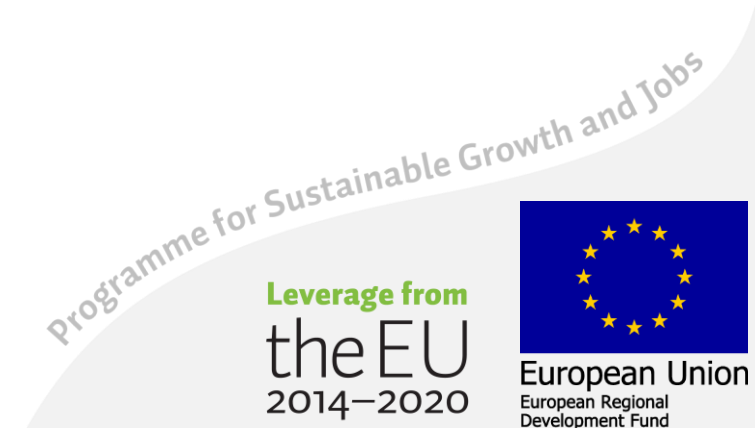

 $2014 - 2020$ 

## GITHUB, ArcSDM 5 Installation

- <https://github.com/gtkfi/ArcSDM>
- Download ZIP file to your computer
- Add toolbox(es) into your ArcGIS map document

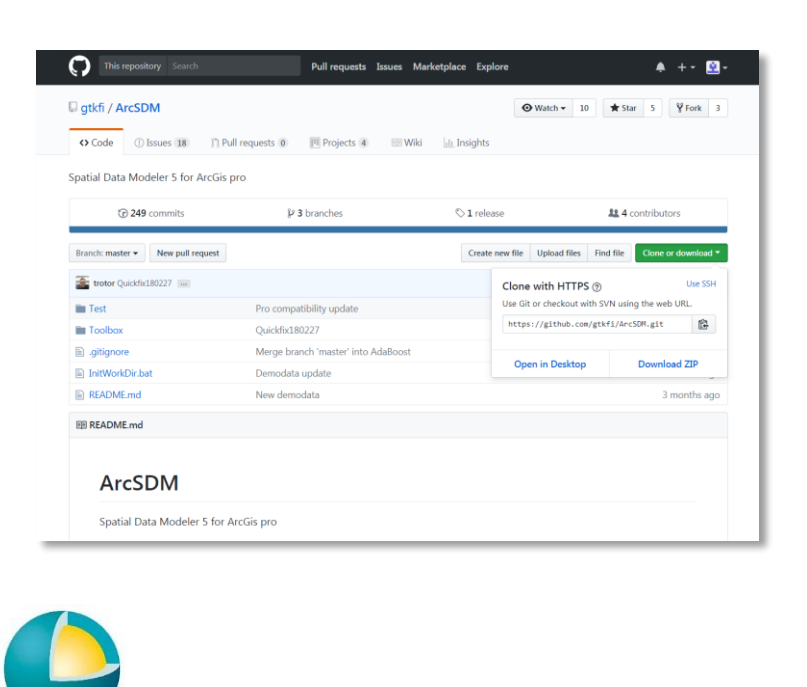

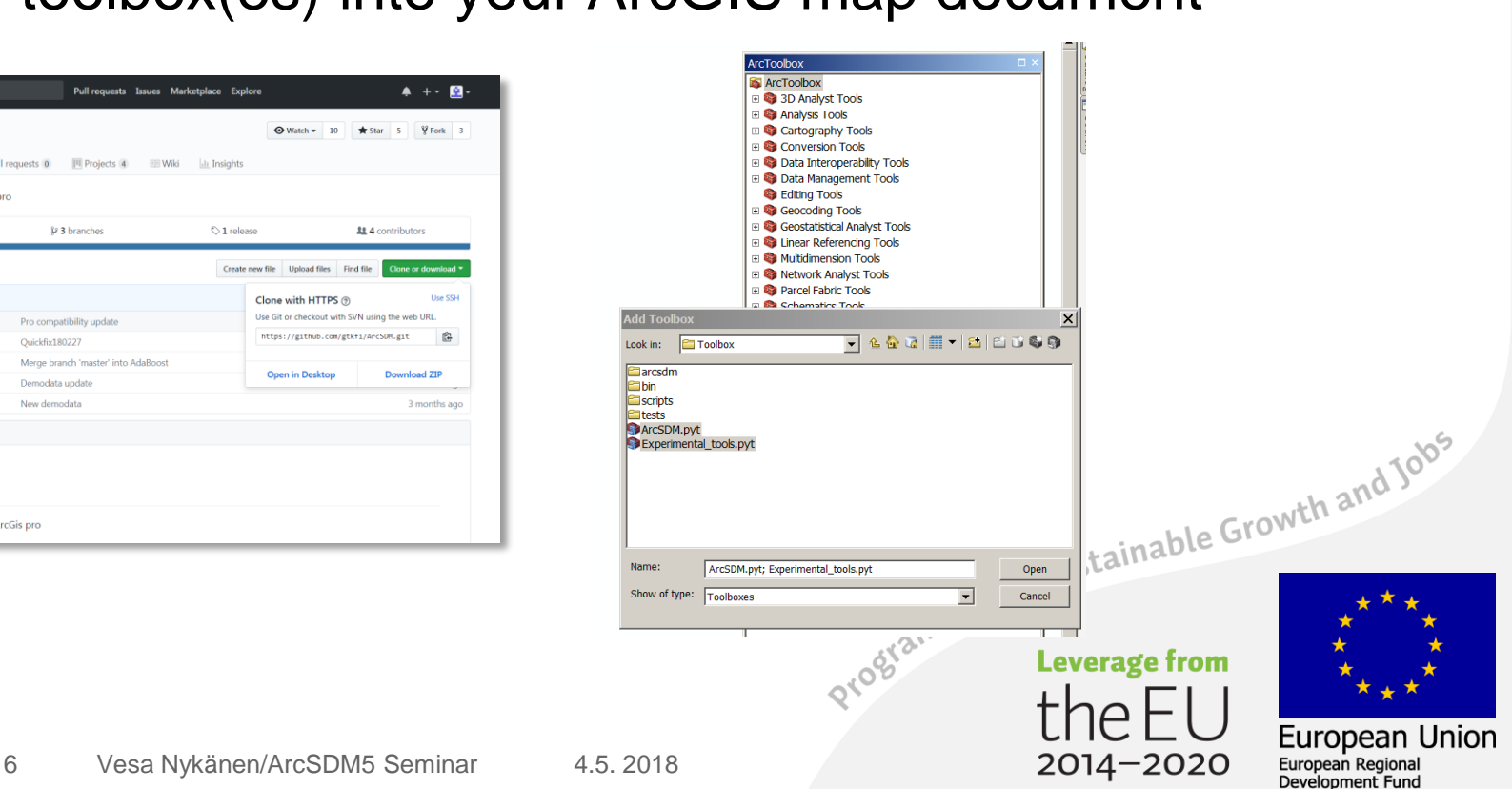

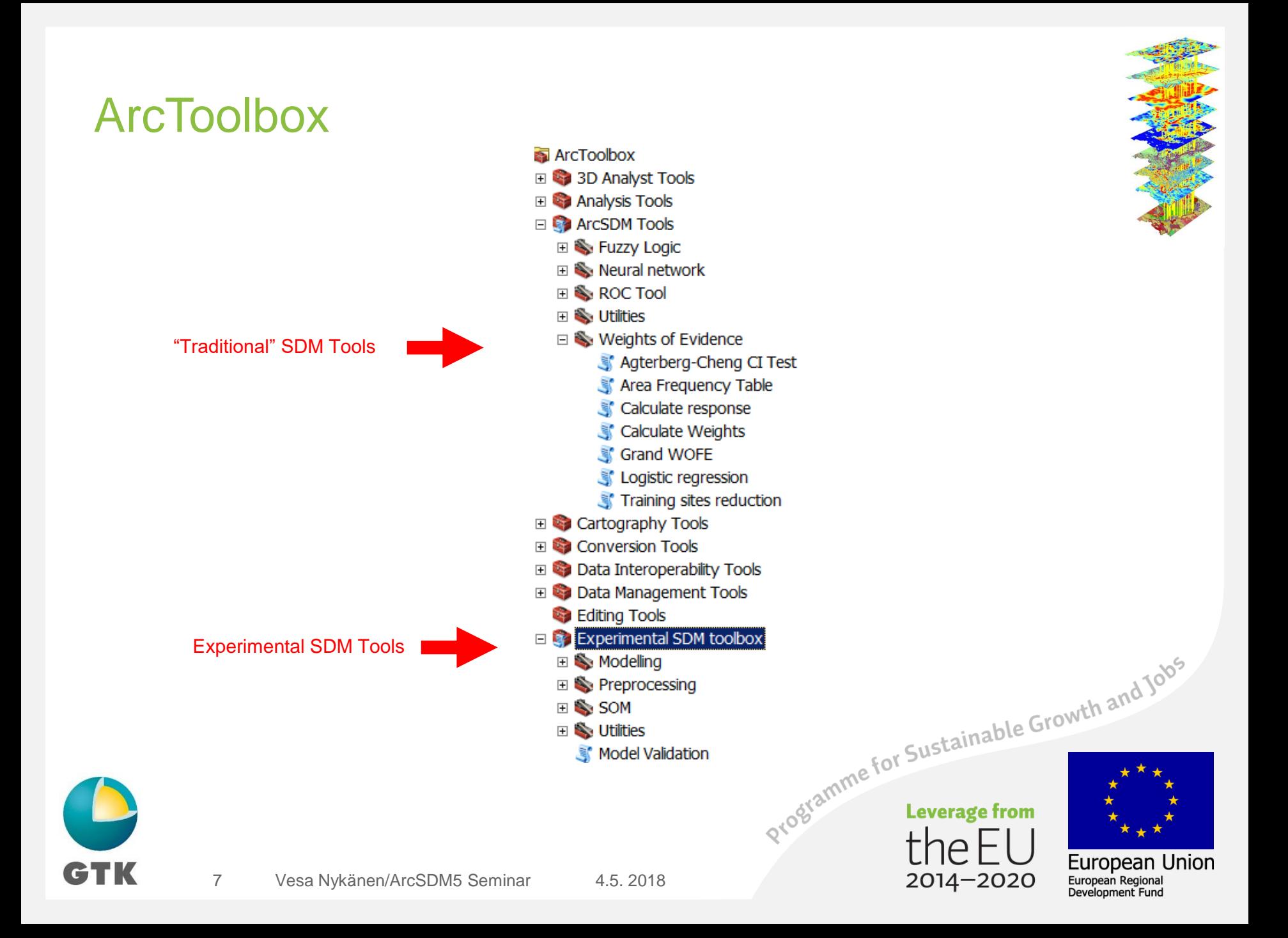

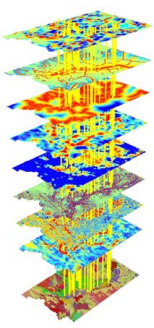

#### Spatial Data Modeller (SDM) toolbox

- Geoprocessing tools for integration of spatial data to predict the location to any features (i.e. mineral deposits, animal habitat, disease outbreaks … etc).
- Fuzzy Logic
- Neural Network
- ROC Tool
- Utilities
- Weights of Evidence
- Logistic regression

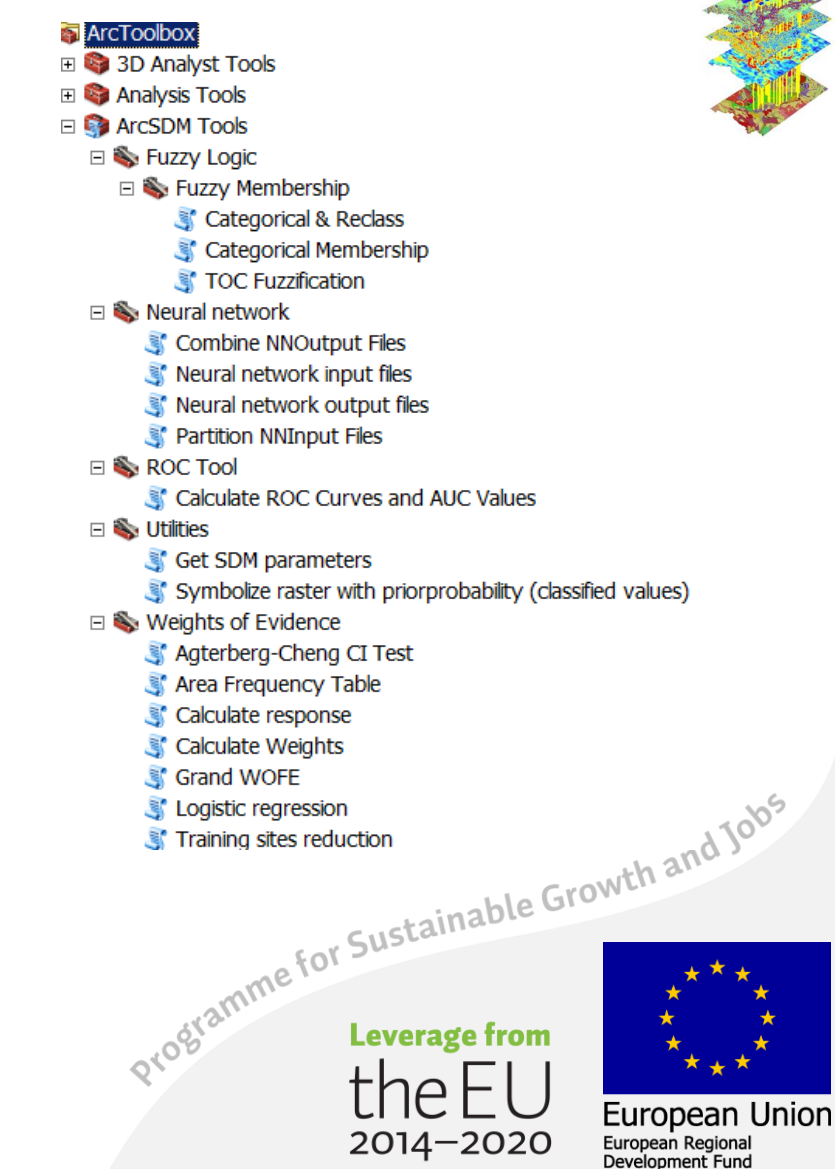

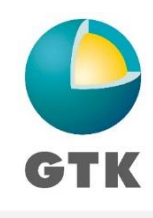

#### Spatial Analyst toolbox

#### Fuzzy logic tools in Overlay toolset

Fuzzy Membership Fuzzy Overlay Weighted Overlay Weighted Sum

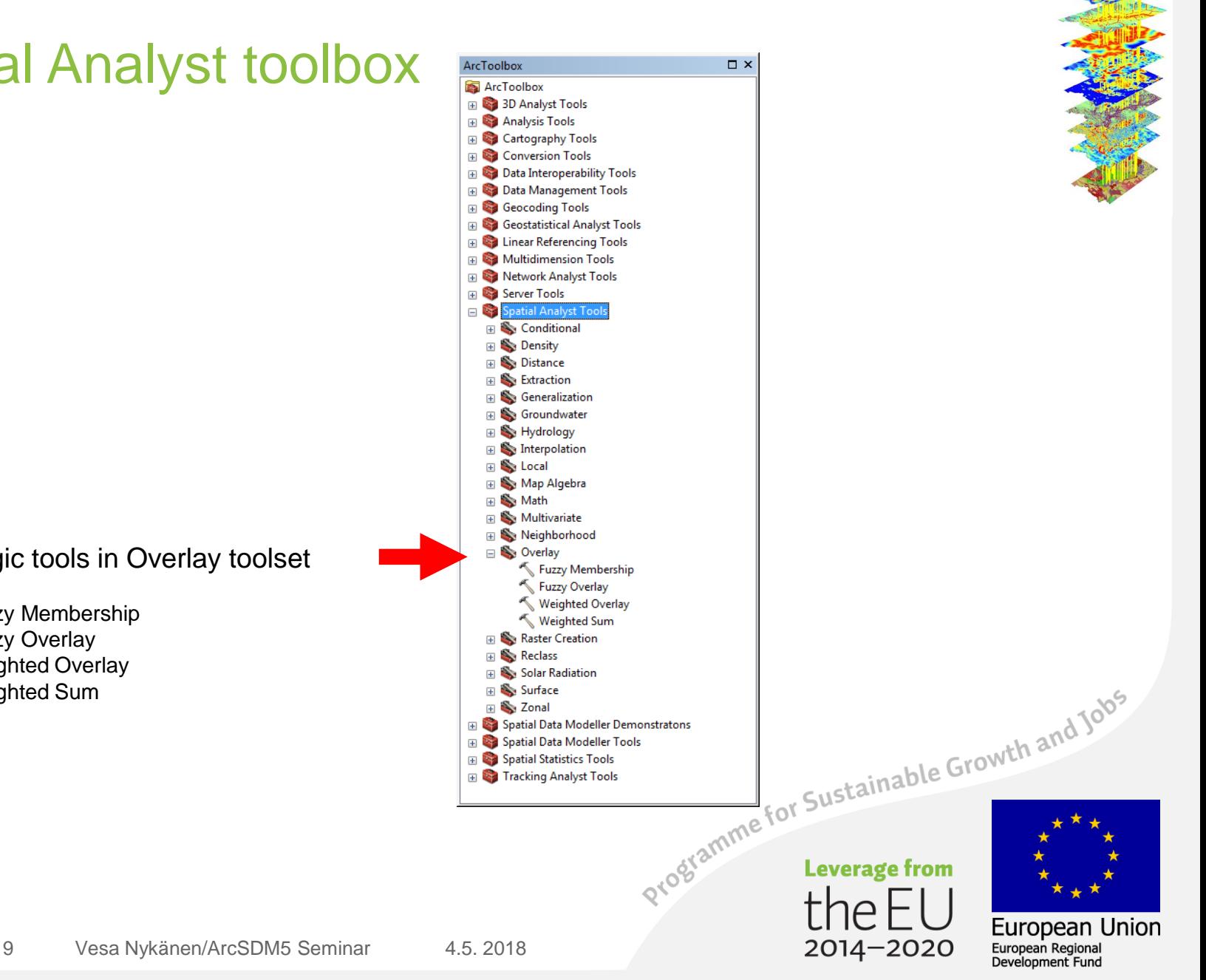

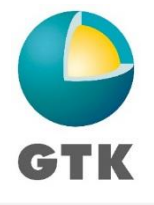

## ArcSDM 5 Weights of Evidence

- 
- Originally developed as a medical diagnosis system
	- relationships between symptoms and disease evaluated from a large patient database
	- each symptom either present/absent
	- weight for present/weight for absent (W+/W-)
- Apply weighting scheme to new patient
	- add the weights together to get result
- Can be applied also to predict potential for mineral deposit based on exploration data (geophysical or<br>geochemical anomalies, geology) geochemical anomalies, geology)

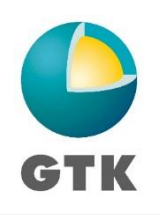

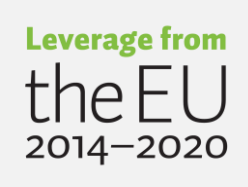

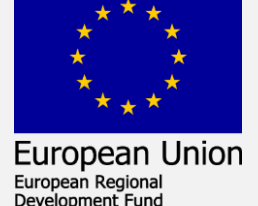

#### ArcSDM 5 Weights of Evidence: Conditional Probability

- Data driven technique
	- Requires training sites
- Statistical calculations are used to derive the weights based upon training sites.
- Evidence (maps) are generally reclassified into binary patterns.

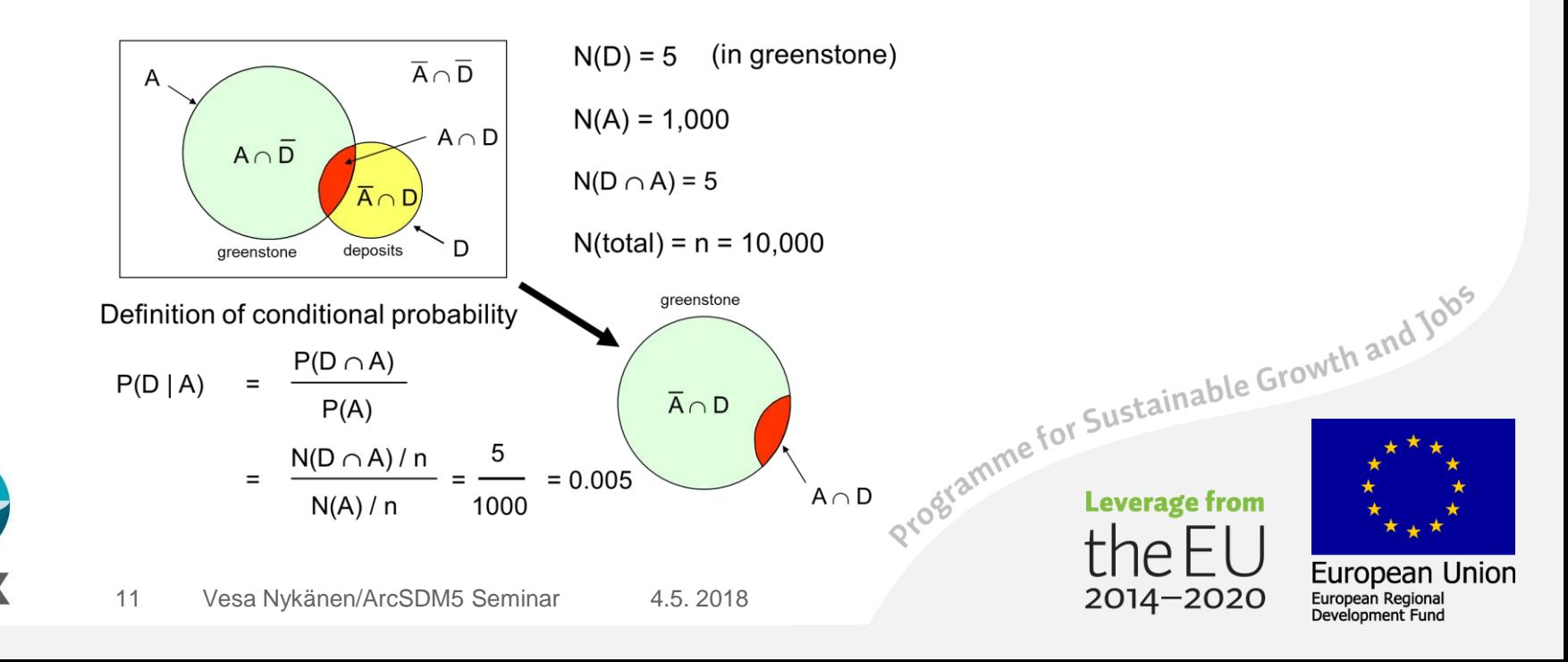

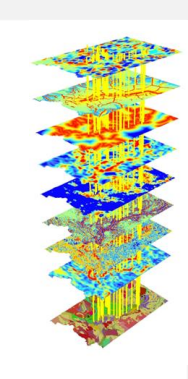

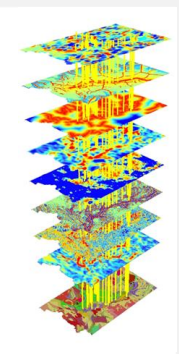

#### Traditional 'crisp' logic vs. fuzzy logic -> fuzzy sets

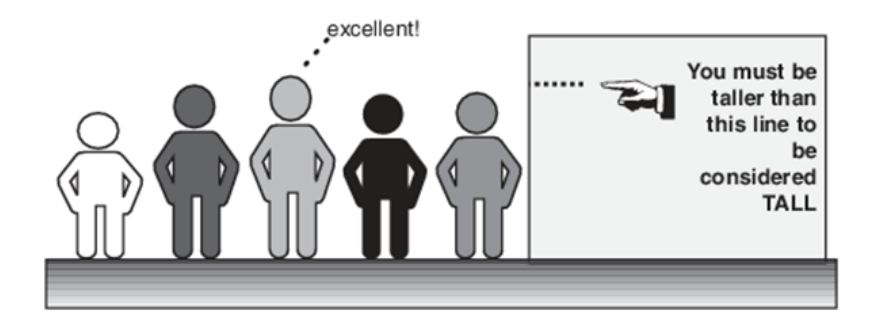

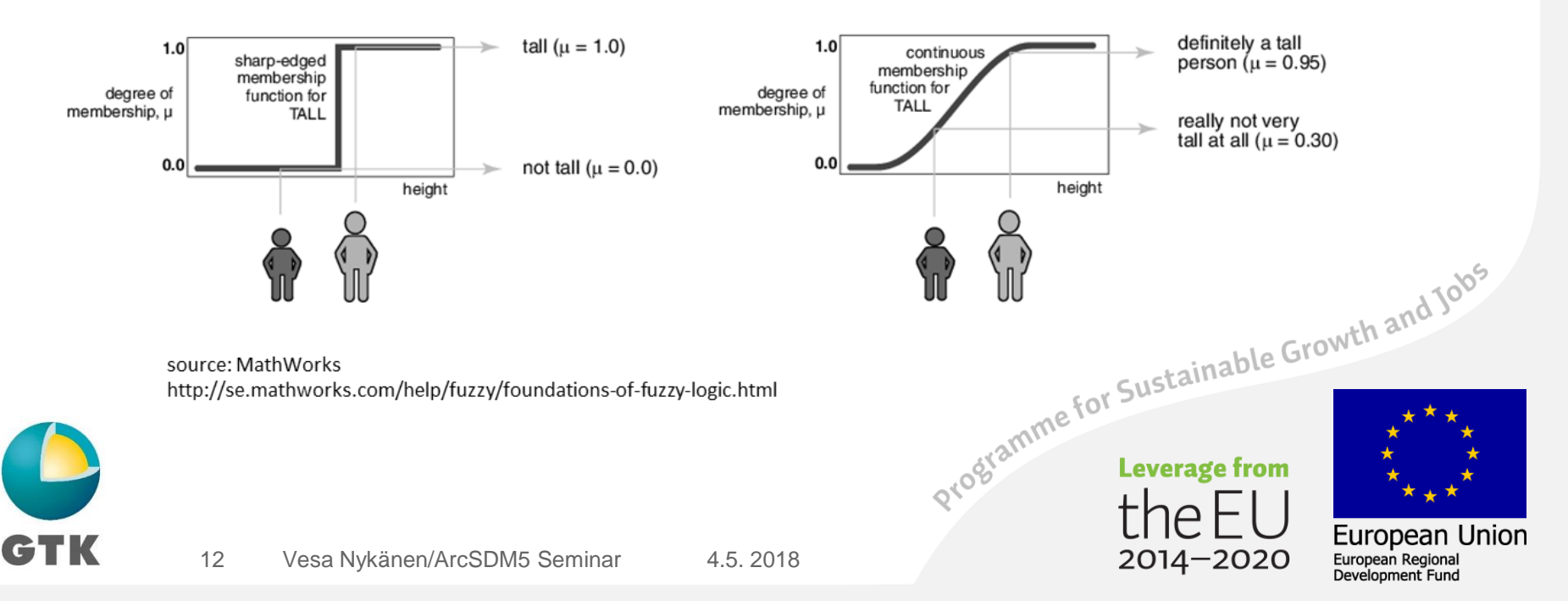

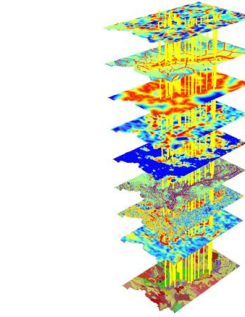

# A geological example: Distance to Thrusts

L

**GTK** 

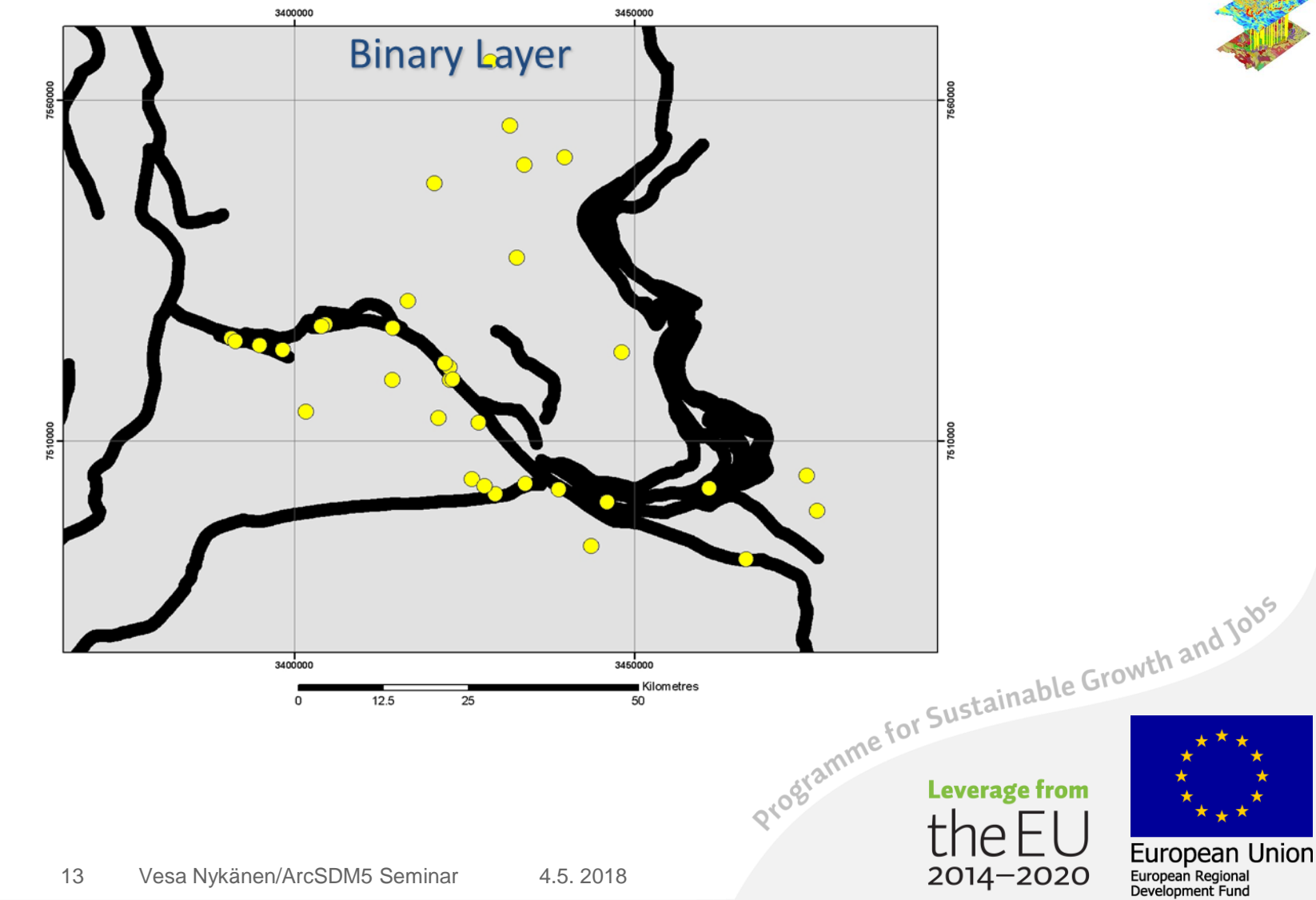

# A geological example: Distance to Thrusts

**GTK** 

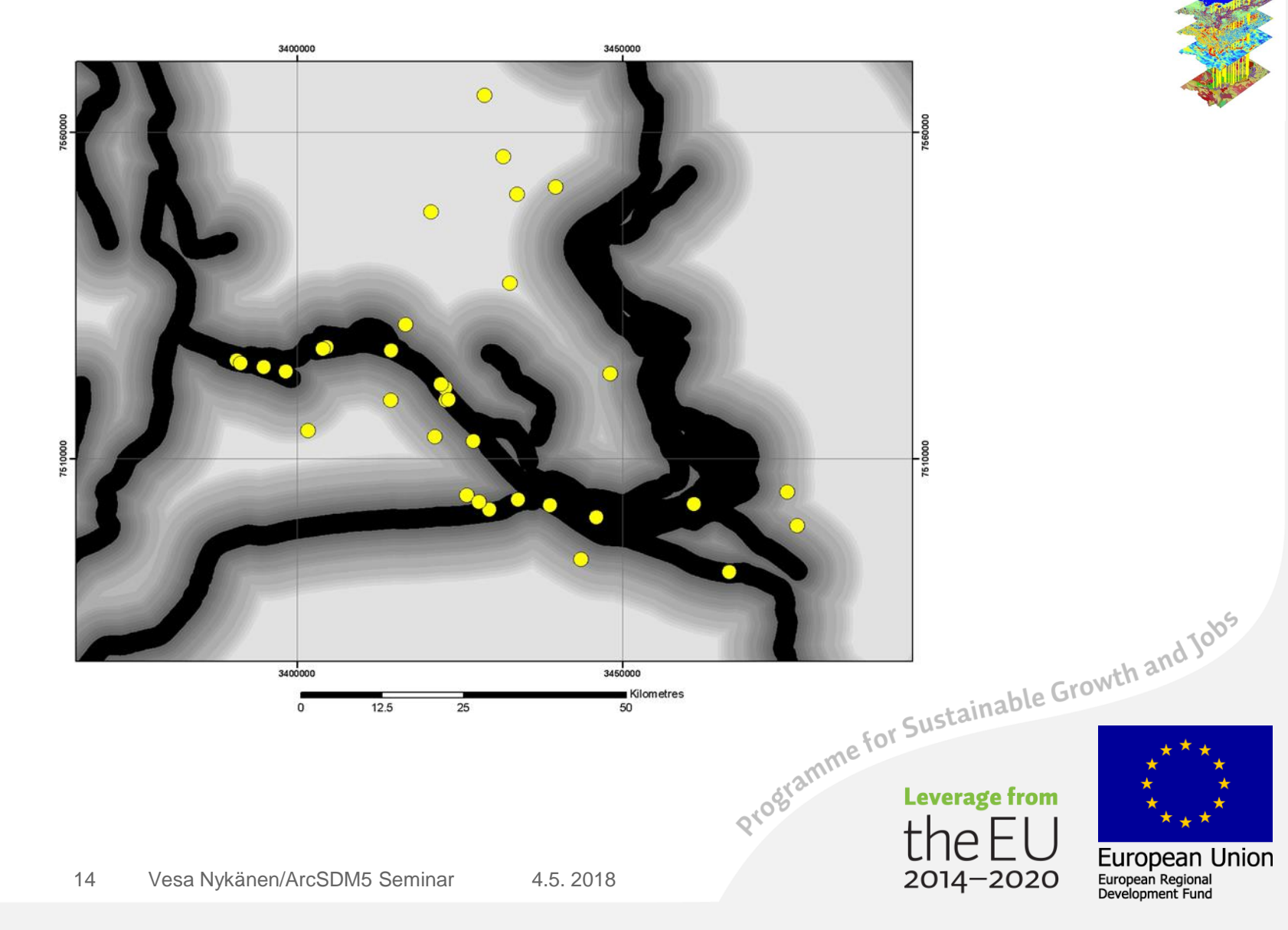

#### Problems with existing methods

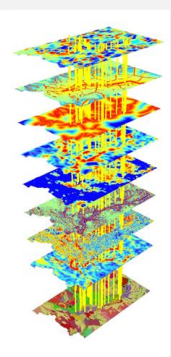

Weights of Evidence

statistically-based => can't use in poorly-explored areas

Fuzzy Logic

subjective judgement => difficult to reproduce

deposit models

but a) new deposit types found<br>b) existing models revised<br>the Growth and Jobs existing models revised b) existing models revised

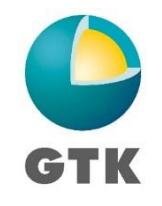

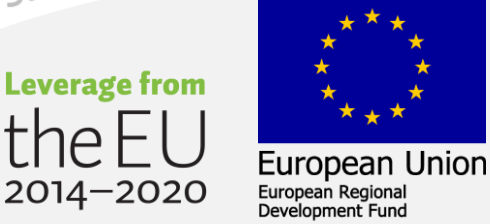

Why use neural networks?

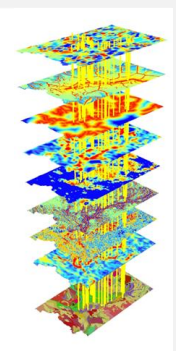

pattern recognition

#### **Advantages over statistical methods:**

- uncertain, noisy data
- outliers
- non-linear relationships
- multiple interdependent parameters
- multiple populations
- mixed data sets categorical & ratio<br>
setor sustainable Growth and Jobs (Sustainable Growth and Jobs)

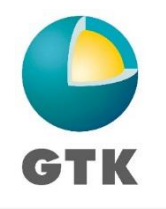

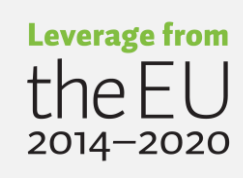

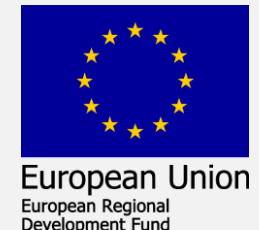

#### **Converting GIS layers to feature vectors**

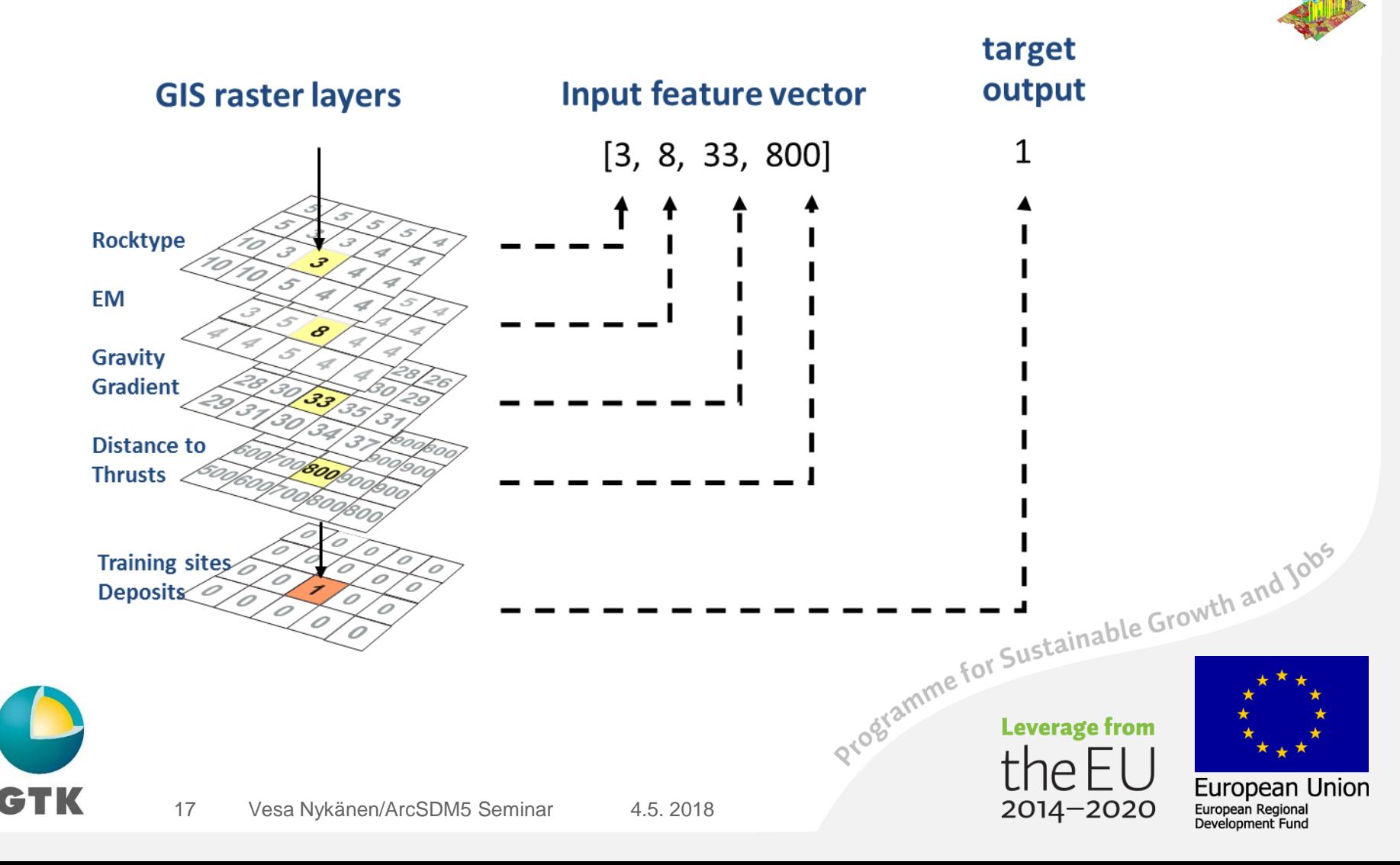

#### Model validation

- Efficiency of Classification
	- Training sites
- Efficiency of Prediction (Validation)
	- Sites not used for training
- ROC curves
- Jack-knife/Cross-validation

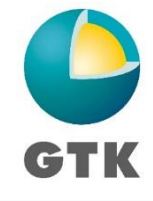

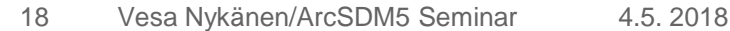

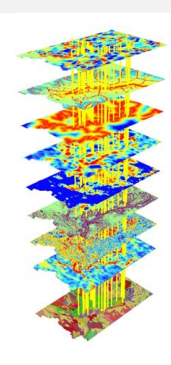

European Union

European Regional Development Fund

Programme for Sustainable Growth and Jobs

 $2014 - 2020$ 

## **PRC: Efficiency of Prediction** SRC: Efficiency of Classification

ropean Union

2014–2020

- Intersect points with response grid.
- Plot Cumulative area versus cumulative number of points
- Calculate area under the curve.
	- Area under the curve for sites should be greater than 50% of total area, then have a positive association with points.
	- Area under the curve for "Not" sites should be less than 50% of total area, then have a positive association with points
	- If area under the curve, then have a random association with the evidence. Evidence provides no better information than guessing.
- Point in curve where goes from steep slope to flat slope is an optimal break between predicted sites and not sites. Programme for Sustainable Growth and Jobs

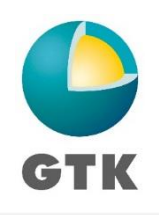

#### The ROC curve

- The ROC curve is a graphical method for evaluating the performance of binary classifiers
- The threshold value takes all possible threshold values
- For each threshold value, the following rates are calculated:
	-
- False Positive Rate: FPR = number of false positives / total number of negatives
	- True Positive Rate: TPR = number of true positives / total number of positives
- The (FPR,TPR) points are plotted as a line graph

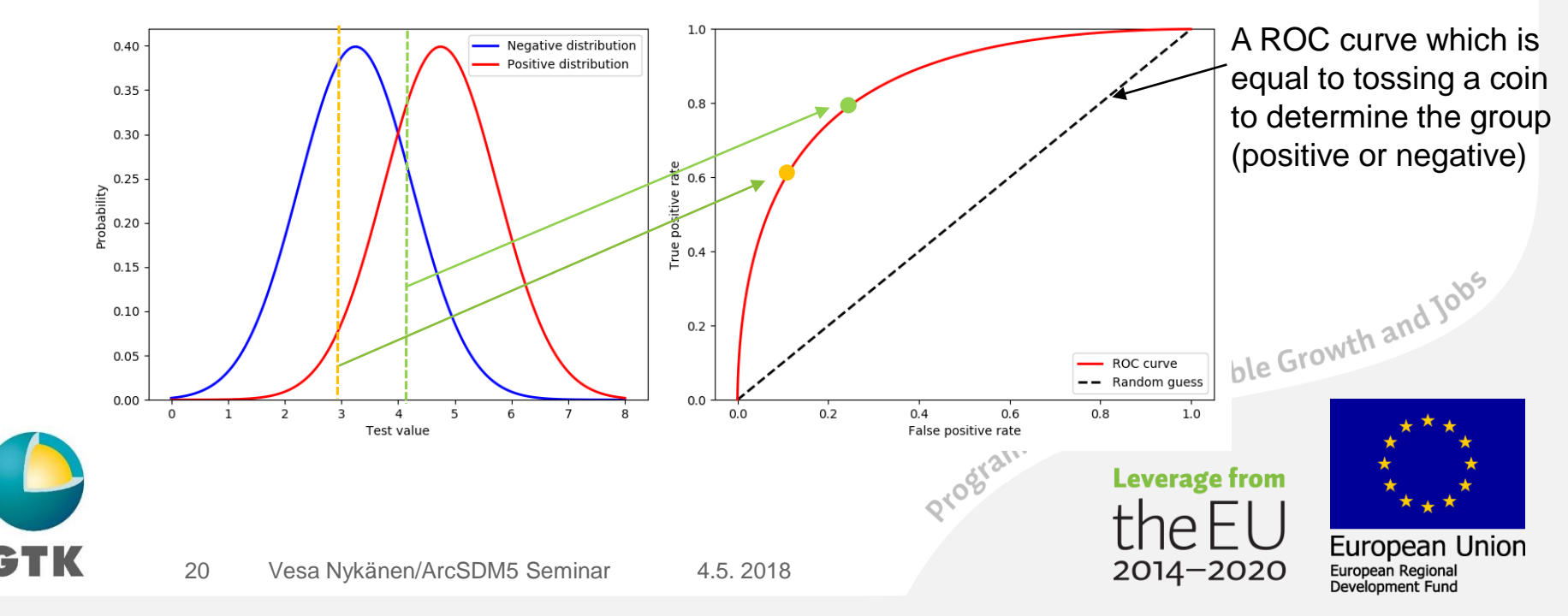

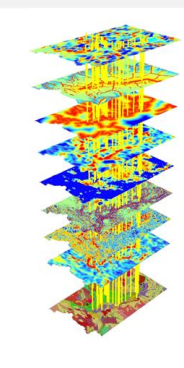

#### ROC tool in ArcSDM

GTK

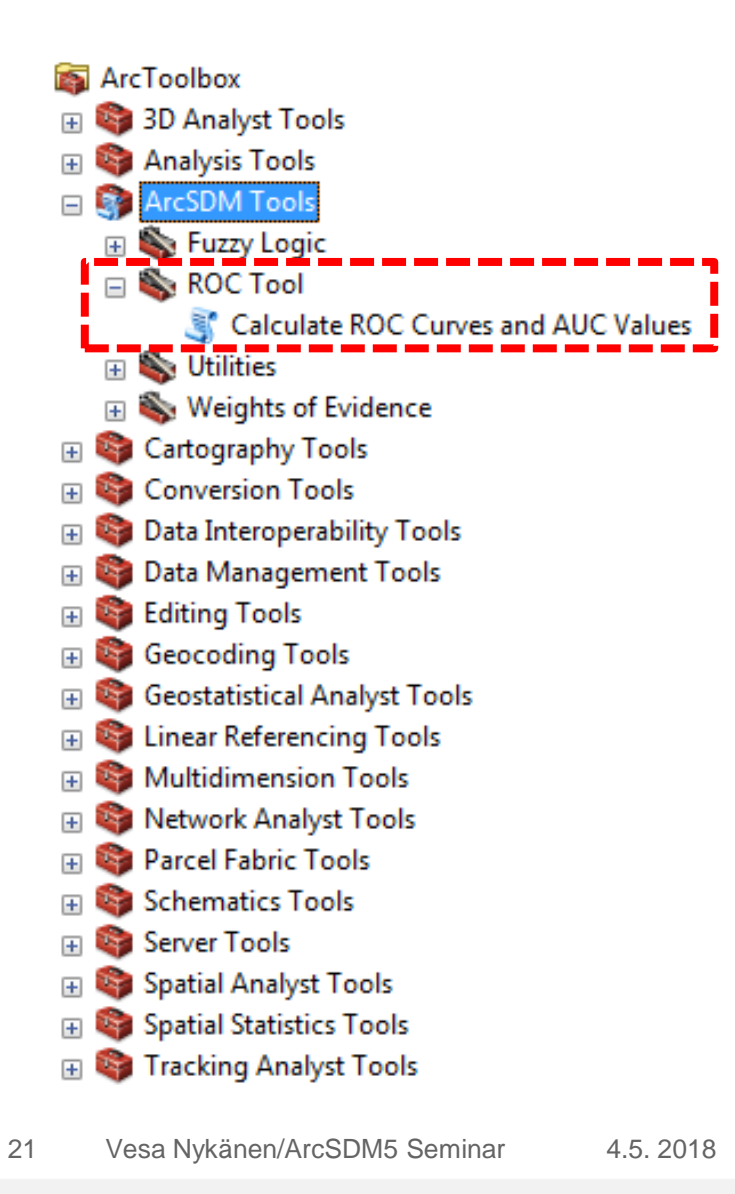

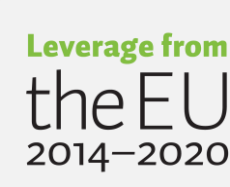

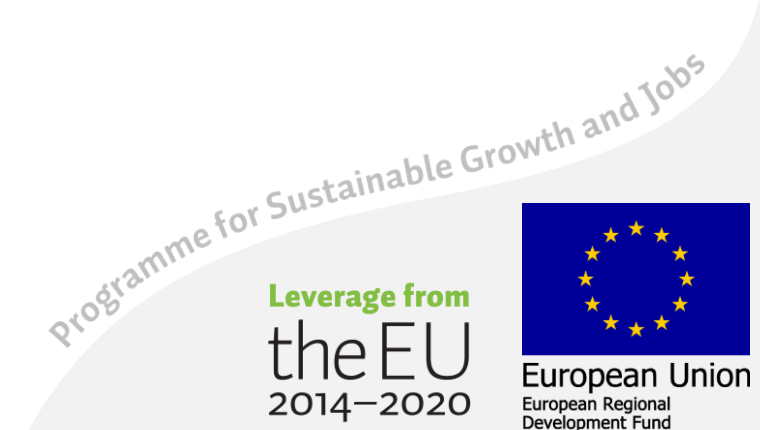

#### Experimental SDM toolbox

- Created by ESRI Germany: Irvine Gabrera and Melanie Brandmeier.
- Based on ArcPy, Scikit-learn and Matplotlib Python modules
- Algorithms implemented
	- Adaboost
	- BrownBoost
	- Logistic regression
	- Random Forest
	- Support Vector Machine

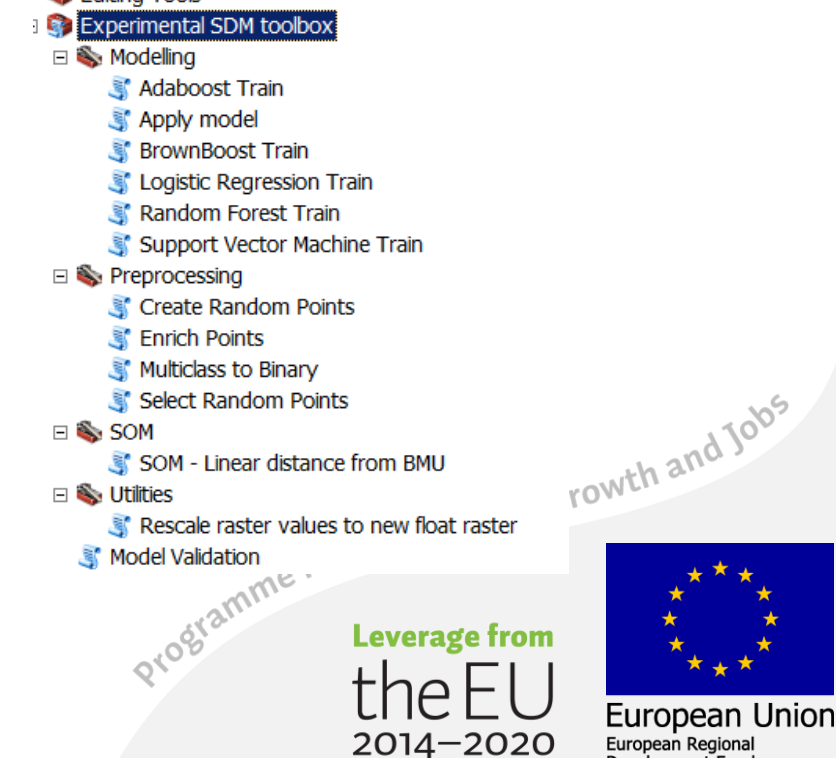

Development Fund

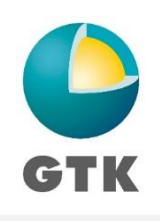

#### Experimental SDM toolbox BrownBoost model

- Steps in Experimental tools:
	- 1. First need to re-scale data values to  $0 1$
	- 2. Combine re-scaled grids using **Composite Bands**
	- 3. Create random points (not deposit sites,  $N =$  deposit sites)
	- 4. Enrich points -> extract grid values to points
	- 5. Train BrownBoost model
	- 6. Apply Brown Boost model
	- 7. Validate model

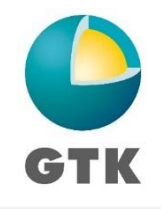

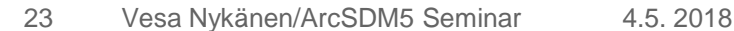

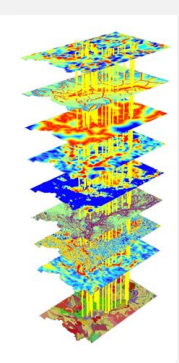

European Union

Development Fund

Programme for Sustainable Growth and Jobs

2014-2020

#### Experimental SDM toolbox BrownBoos model

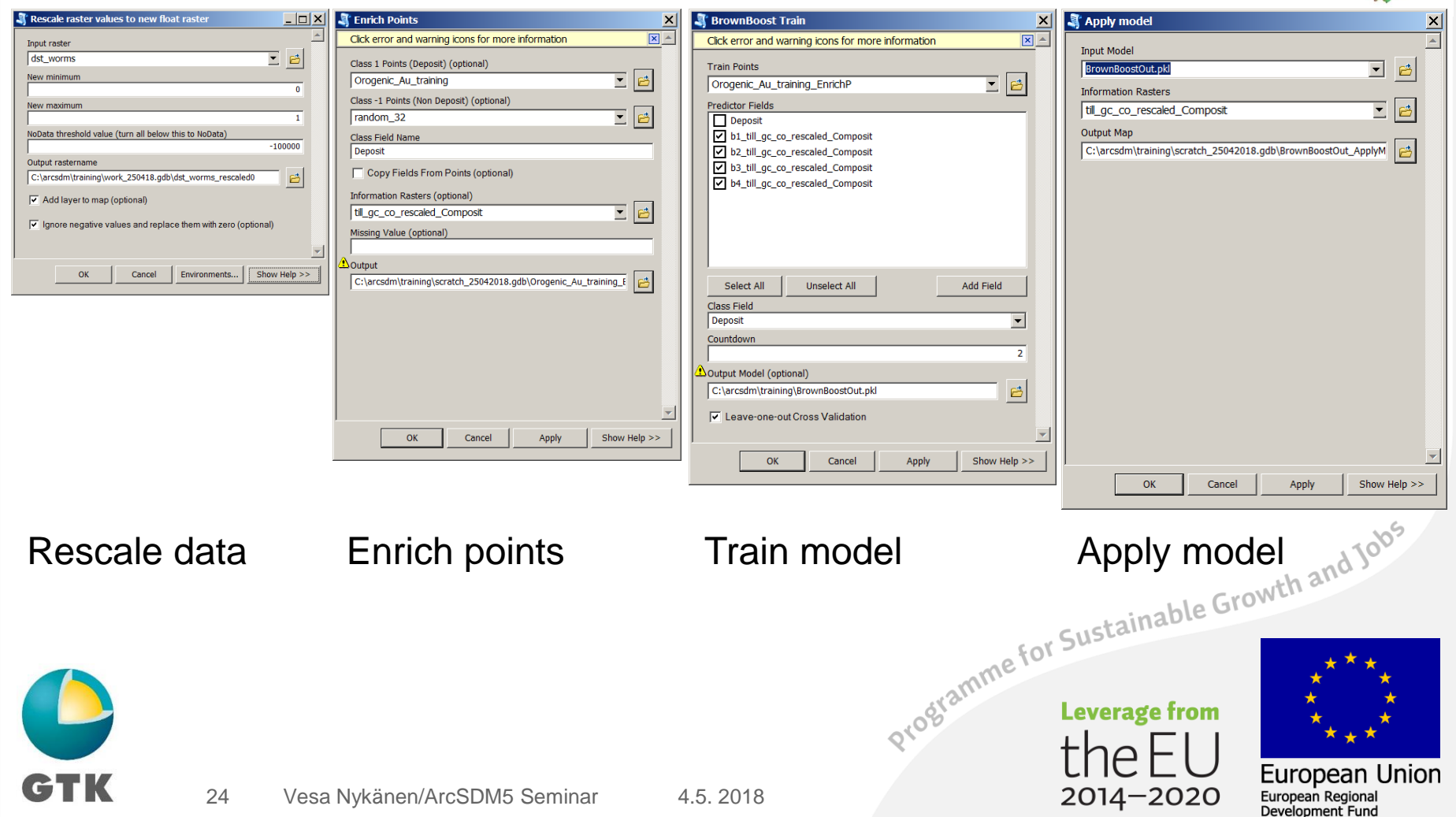

#### Experimental SDM toolbox **BrownBoost**

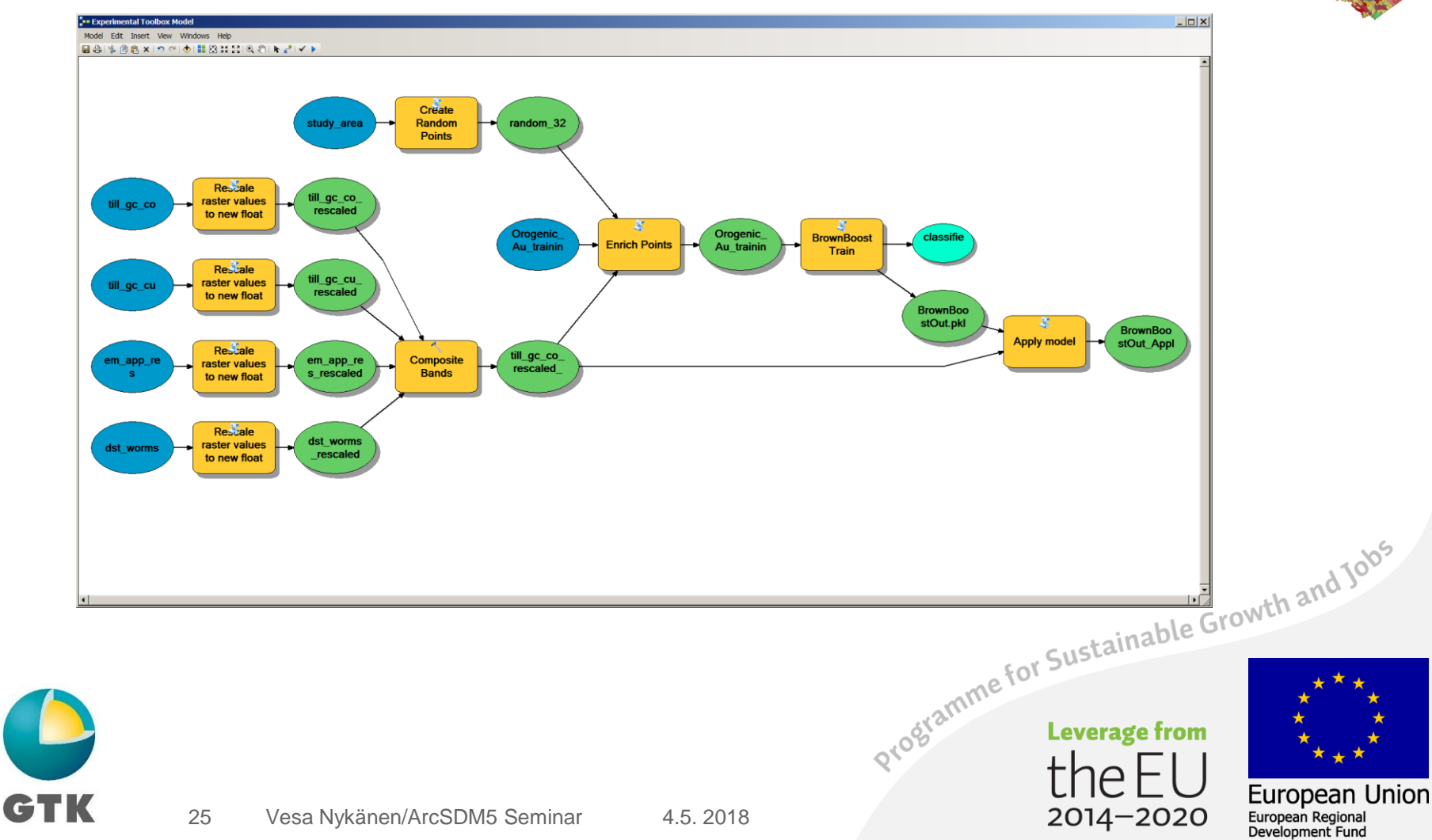

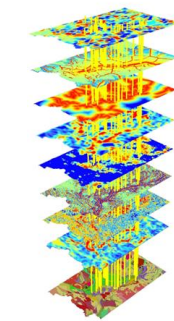

## Experimental SDM toolbox **BrownBoost**

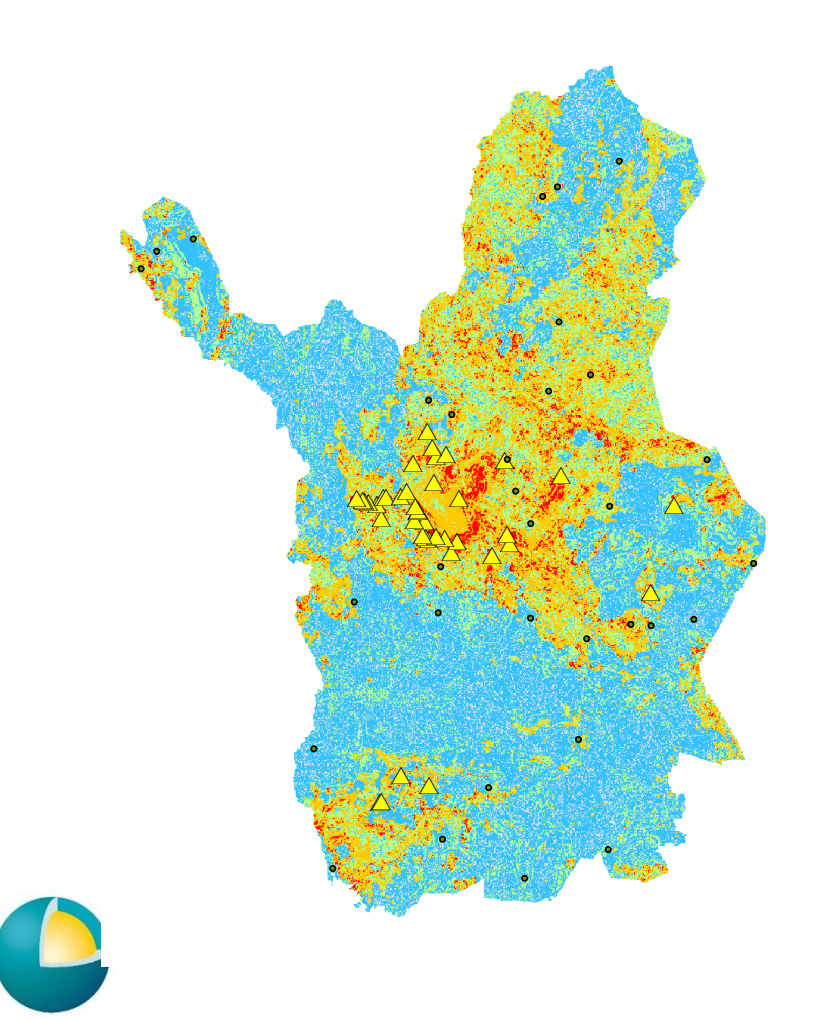

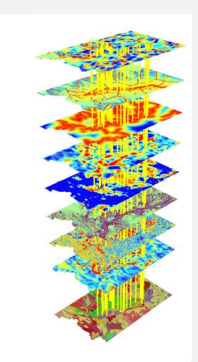

- Validation done using ROC method
- AUC=0.847

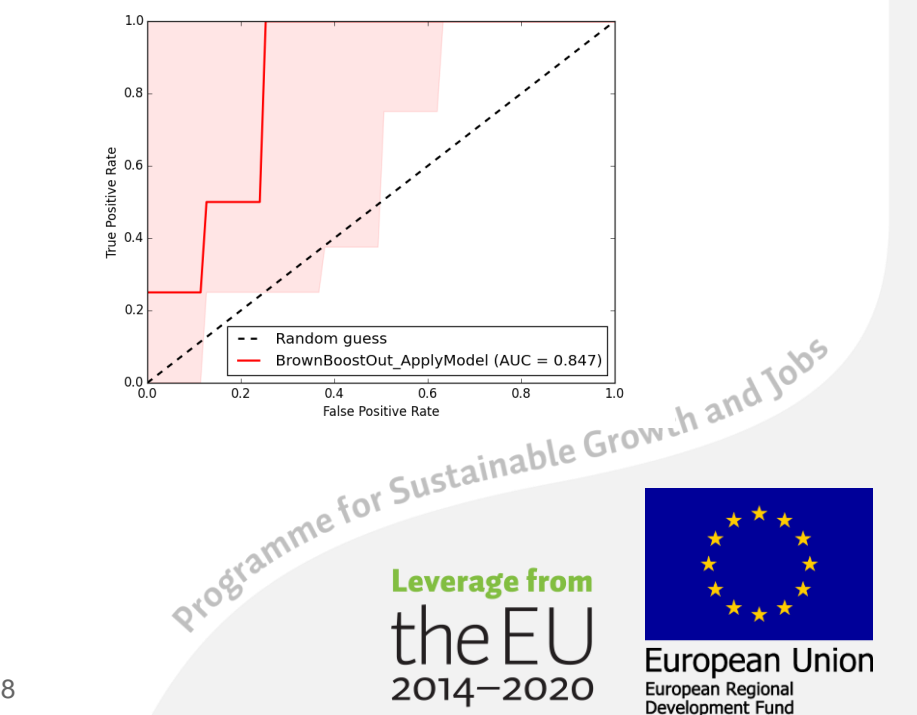

GTK

#### ArcSDM5 **Summary**

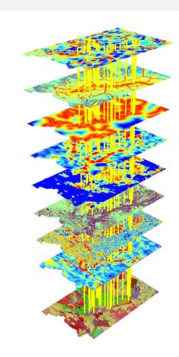

European Union

European Regional Development Fund

Programme for Sustainable Growth and Jobs

 $2014 - 2020$ 

- Runs on ArcGIS 10.4 and beyond + ArcGIS Pro
- Maintained by GTK + open source community
- Available from<https://github.com/gtkfi/ArcSDM>

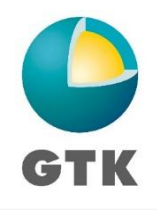